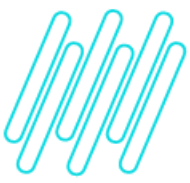

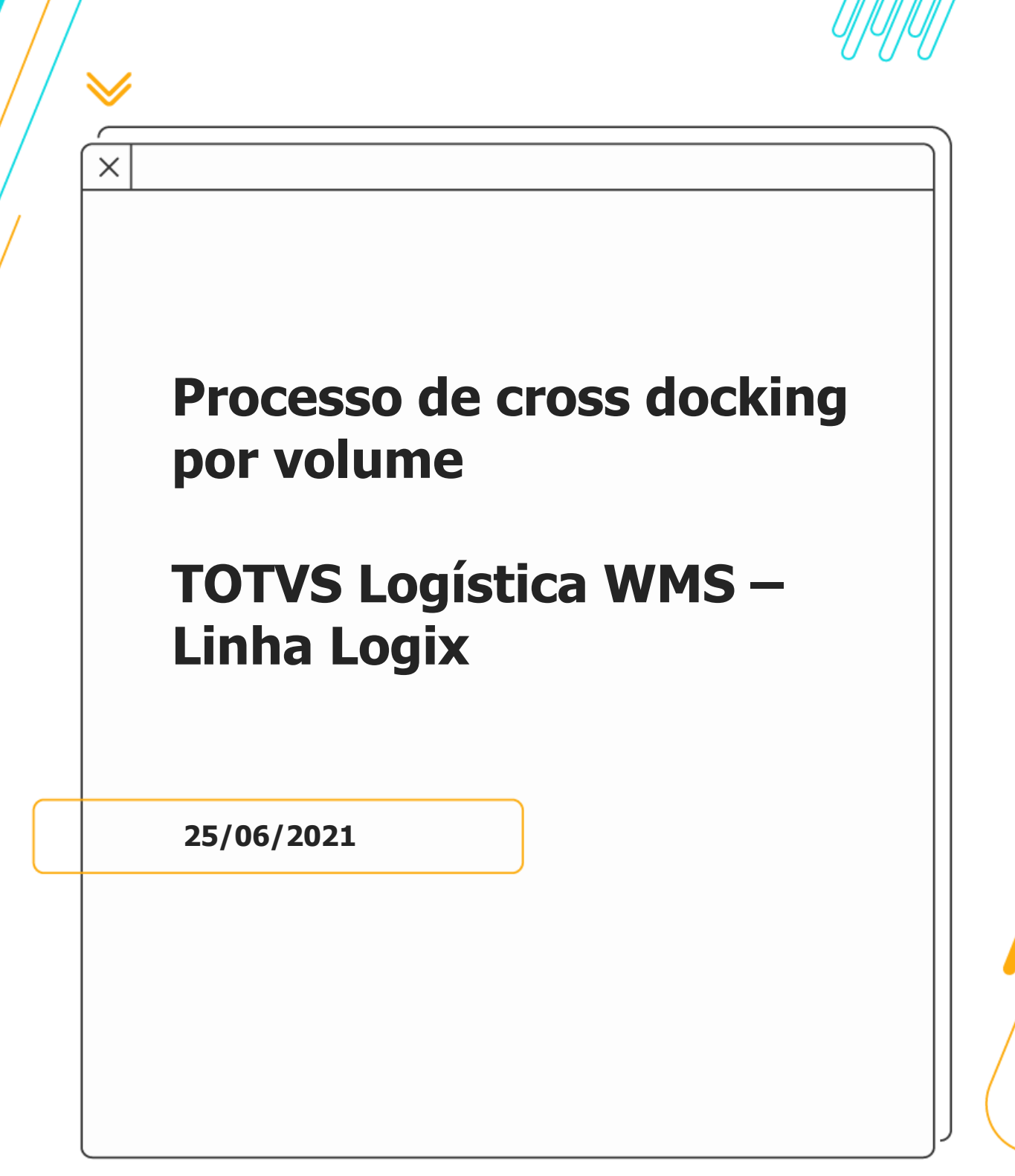

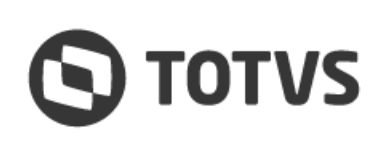

∧

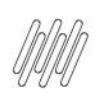

# **Sumário**

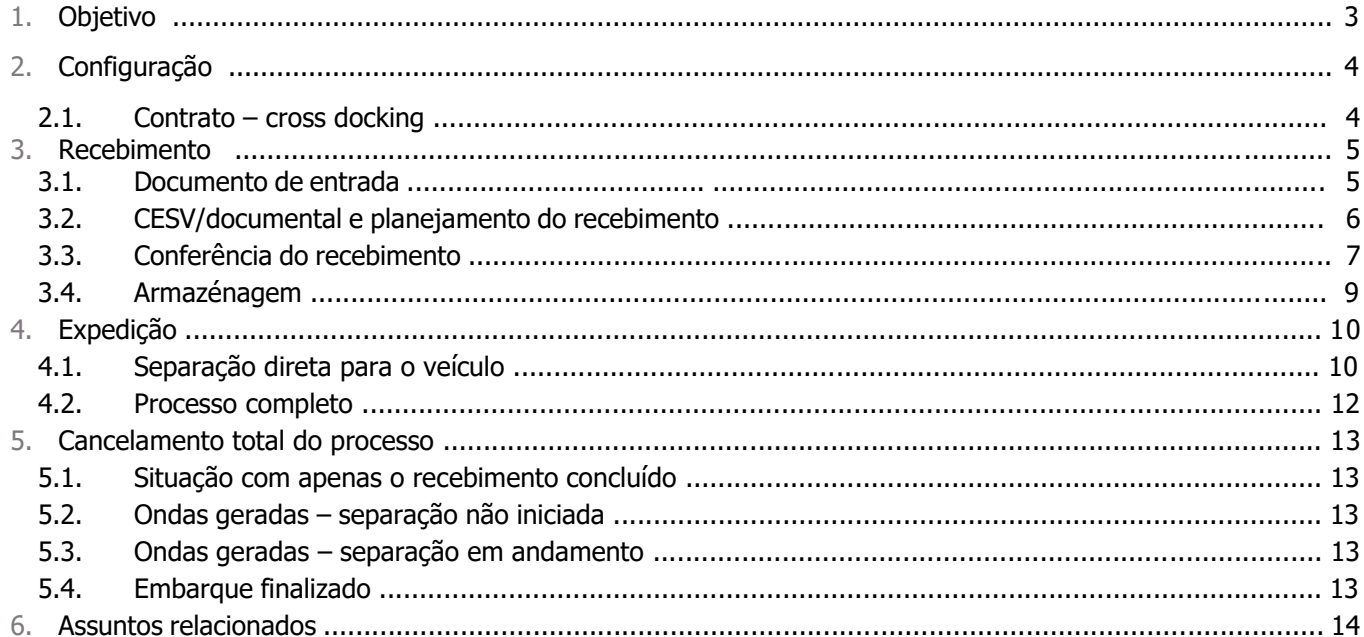

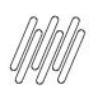

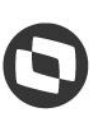

### **1. Objetivo**

Permitir que o *cross docking* de mercadorias seja realizado sem a necessidade de identificação dos produtos no sistema, onde apenas a quantidade de volumes é identificada no recebimento e na expedição. Isso possibilita maior agilidade no processo de entrega das mercadorias ao destinatário com a redução de cadastros e etapas no WMS Logix.

Este é um processo apenas de controle físico, sem qualquer tratativa fiscal e pode ser utilizado para depositantes com regime de armazém geral ou regime **Filial.**

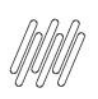

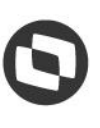

### **2. Configuração**

### **2.1. Contrato – cross docking**

Para que seja possível utilizar a modalidade de cross docking por volumes, previamente deverá ser incluído um item genérico no Cadastro de Itens (**MAN10021)**. Este item deve pertencer ao grupo de estoque do WMS, controlar estoque e possuir um SKU padrão cadastrado.

O item cadastrado como genérico deve ser informado na opção **Cross docking** do **Contrato (WMS60013)**, na aba **2 - Volume**. Também deve ser informado se os processos de cross docking por volume serão efetuados apenas com separação direta para o veículo ou se utilizará o processo completo com separação, conferência, entre outros.

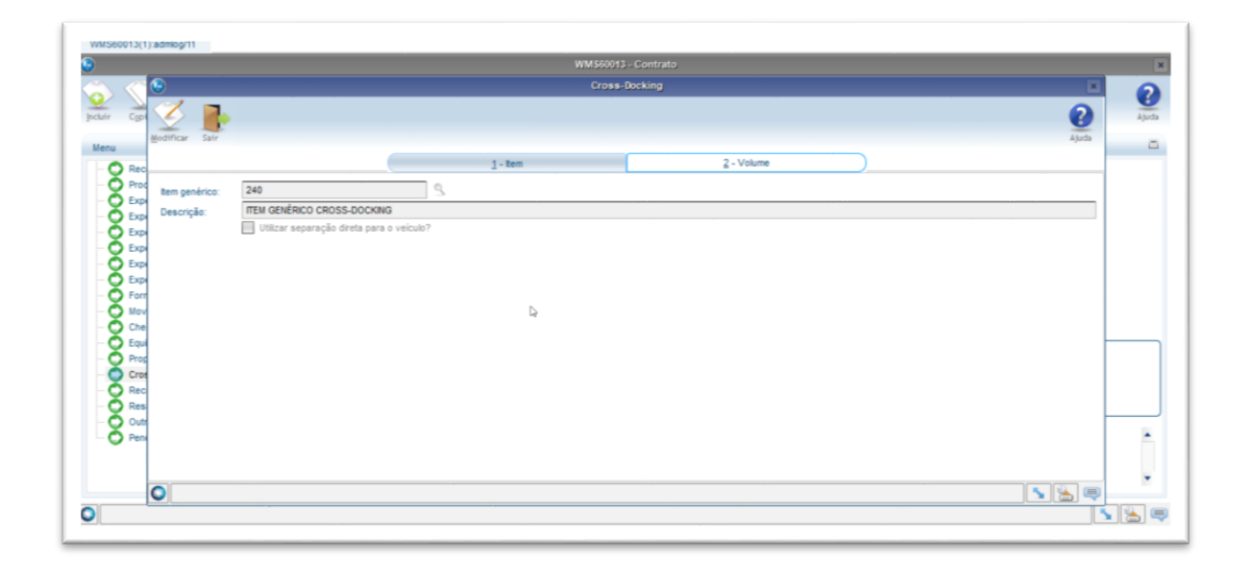

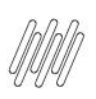

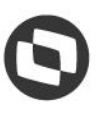

### **3.1. Documento de entrada**

Os documentos de entrada utilizados para este processo devem ser incluídos obrigatoriamente pela rotina **WMS61000 (Documentos de Entrada)** ou podem ser importados via importação de EDI/XML **EDI0050 (Importação de Arquivos).**

Não será possível utilizar documentos incluídos pela rotina **SUP3760 (Entrada de Notas Fiscais)** ou via importação de EDI utilizando a rotina **EDI0009 (Importação de Arquivos Via EDI).**

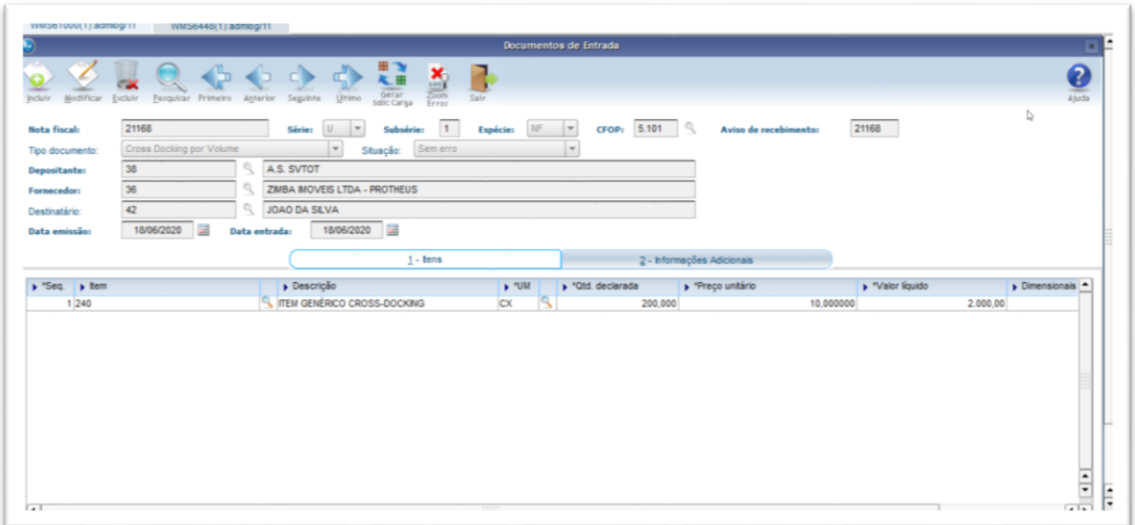

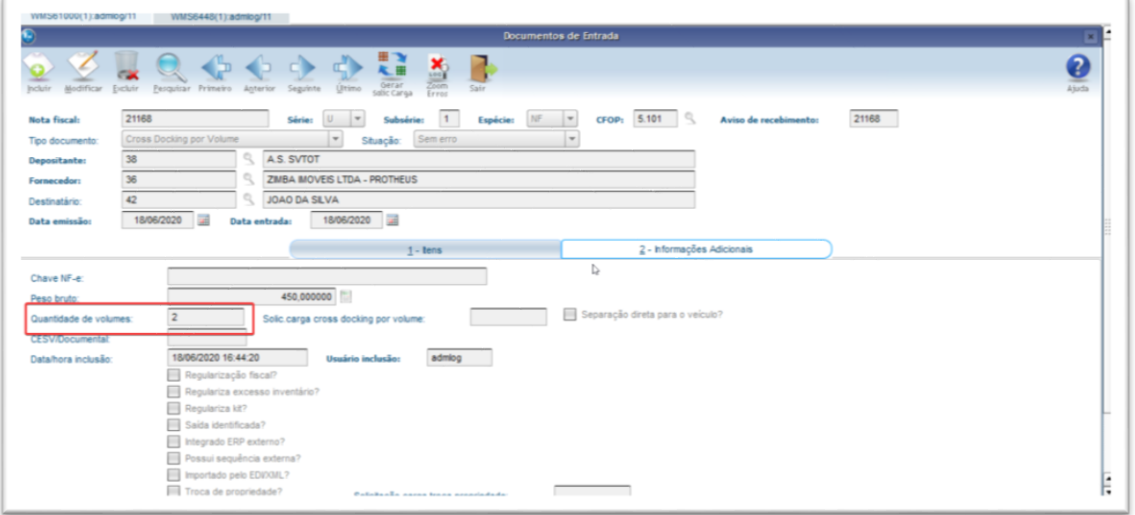

#### **Importante**

**°** Na aba **1 - Itens** podem ser informados os itens tal qual foram informados na Nota Fiscal, sem a necessidade de cadastrá-los na rotina **MAN10021,** pois nos processos de Recebimento e Expedição sempre será utilizado o item genérico para o *cross docking* de volume.

 $\stackrel{\cdot}{\circ}$ 

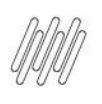

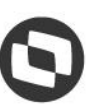

- **°** Independente da quantidade declarada nos itens do documento, a quantidade que deve ser considerada tanto no recebimento, quanto na expedição é a quantidade de volumes informada na aba **2 - Informações Adicionais.**
- **°** Todo documento de entrada dará origem a um Aviso de Recebimento na rotina de **Entrada de Notas Fiscais (SUP3760).**

### **3.2. CESV/documental e planejamento do recebimento**

O processo de inclusão de CESV/Documental e planejamento do recebimento segue o mesmo fluxo do processo padrão de recebimento, porém o CESV/Documental deve estar marcado como **Cross docking** e relacionado apenas com documentos incluídos a partir da rotina **WMS61000 (Documentos de Entrada).**

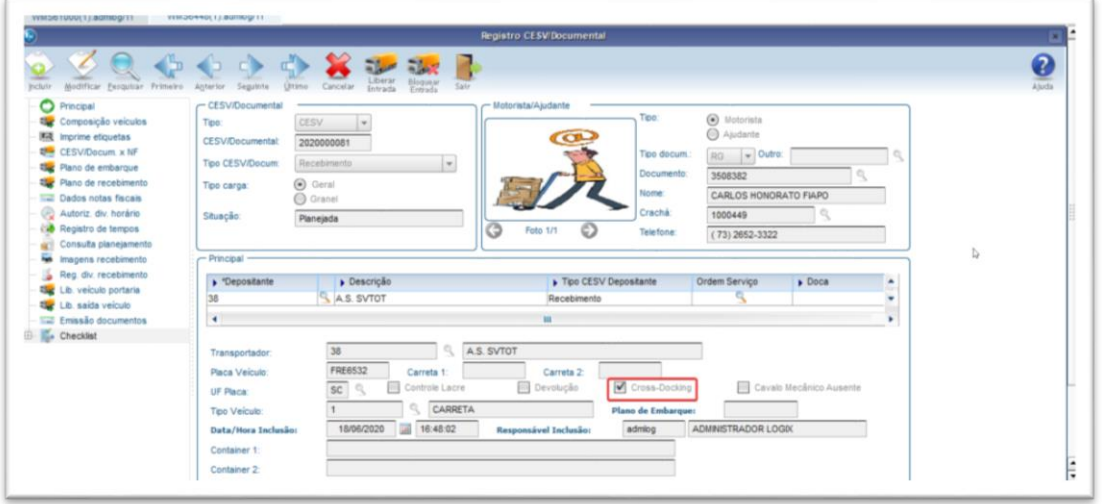

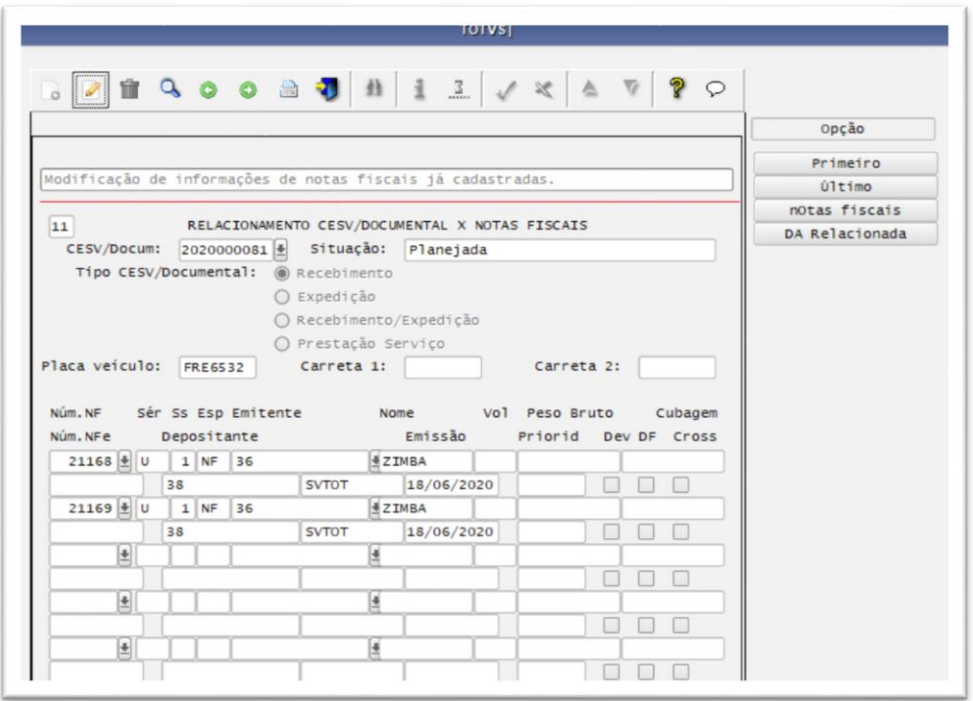

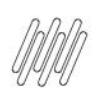

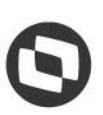

**°** No planejamento do recebimento somente pode ser selecionada a opção de **Conferência por Documento.**

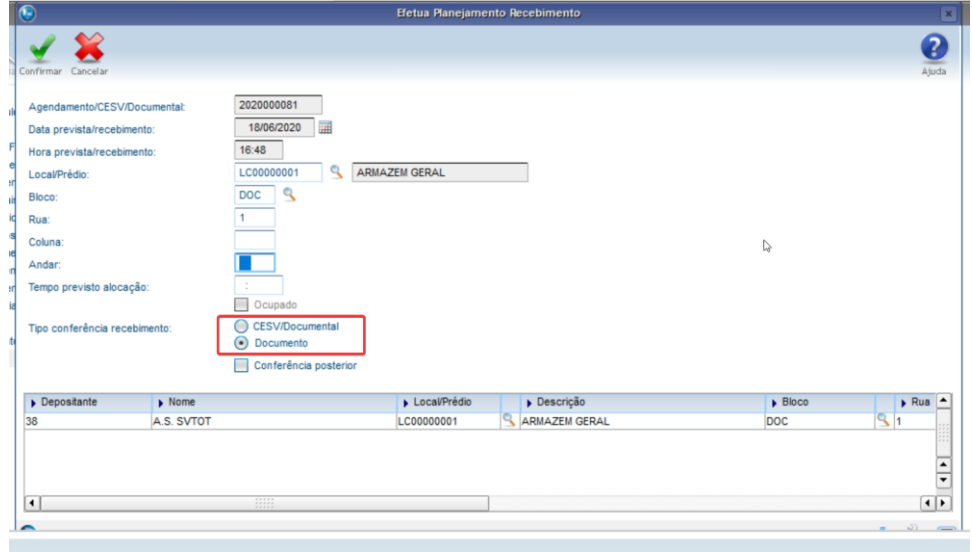

#### **3.3. Conferência do recebimento**

Após realizados os processos padrões de validação do recebimento e descarga via coletor, pode ser efetuada a conferência do recebimento.

Este processo somente pode ser efetuado via coletor de dados, pois a rotina **WMS6788 (Conferência via Papel)** não está habilitada para este processo:

- **°** Selecione o documento a ser conferido.
- **°** Efetue a inclusão das etiquetas palete/estoque e quantidade correspondente de volumes.
- **°** Se necessário, pode ser alterado o tipo de estoque restrição, utilizando a tecla de atalho **F7/CTRL + A.** Para executar esta operação é necessário ter permissão na rotina **WMS6037 (Recursos/Equipamento por Usuário)**.

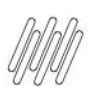

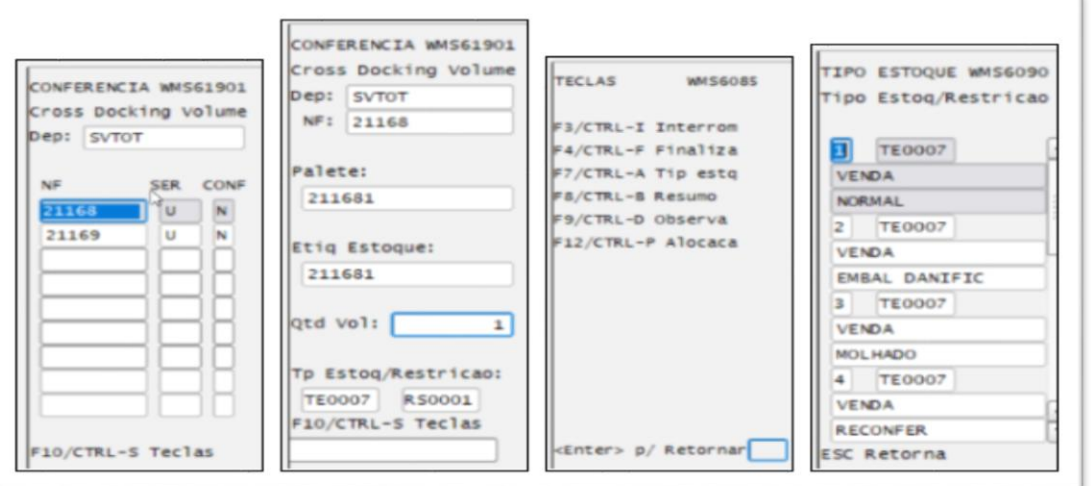

**°** Ao finalizar a conferência de todos os documentos serão geradas, automaticamente, Solicitações de Carga para que seja iniciado o processo de expedição.

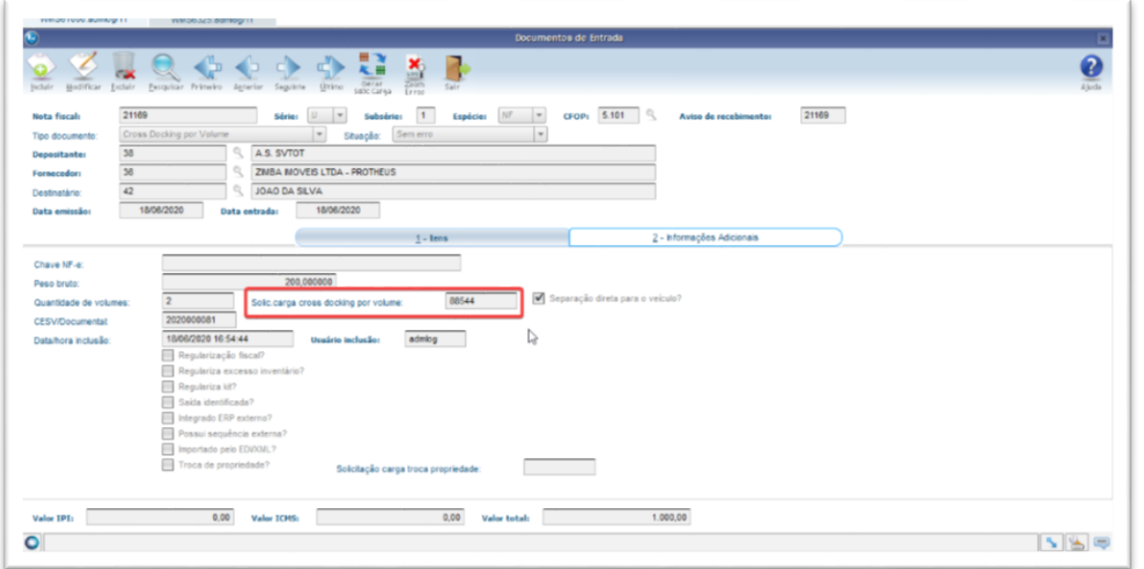

#### **Importante**

- **°** Se por algum motivo for necessário cancelar o processo após a conferência do recebimento, primeiro exclua a Solicitação de Carga gerada na rotina **WMS6325**, em seguida efetue o cancelamento do recebimento na rotina **WMS6185.**
- **°** Também é possível gerar a Solicitação de Carga novamente na rotina **Documentos de Entrada (WMS61000).**
- **°** No processo de recebimento também poderão ocorrer divergências como: falta, excesso e avarias. Para finalizar a conferência, o usuário deve possuir permissão para encerrar recebimento com divergência no **Cadastro de Usuários x Recursos (WMS6037).** Porém, vale lembrar que, não existe controle fiscal para processo de cross docking por volume e assim o WMS Logix não

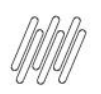

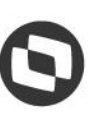

Este documento é propriedade da TOTVS. Todos os direitos reservados. ©

controlará o retorno de faltas ou pendência de regularização de excessos. Será possível gerar apenas o **TFEA** na liberação do veículo, rotina **WMS6496**.

#### **3.4. Armazenagem**

Opcionalmente pode ser efetuada a armazenagem dos volumes de cross docking. Para isso, utilize as rotinas padrões de armazenagem:

- **°** Planejamento de Armazenagem (**WMS6177);**
- **°** Planejamento de Armazenagem Coletor (**WMS6281);**
- **°** Coletor Armazenagem Direta (**WMS6237).**

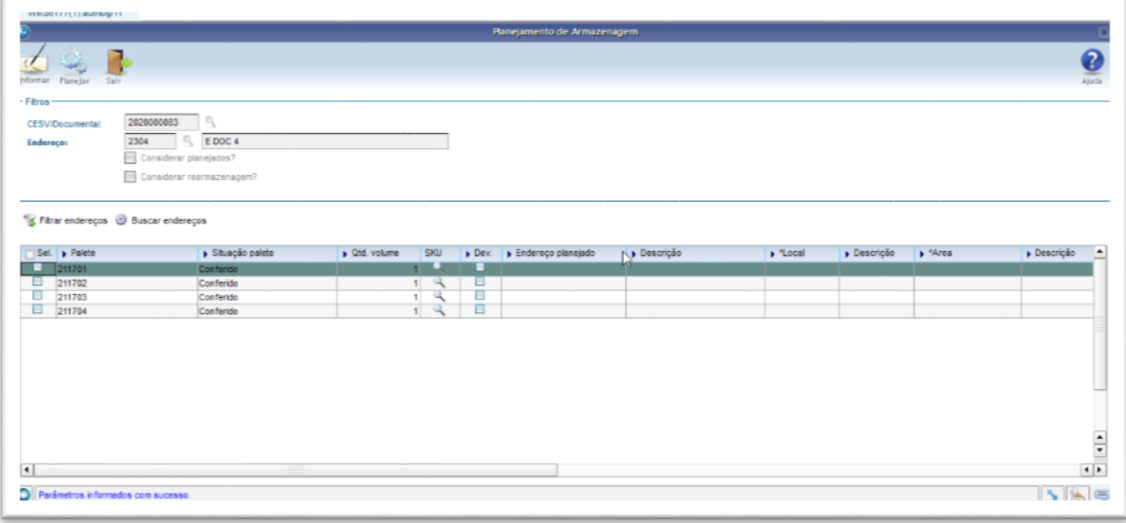

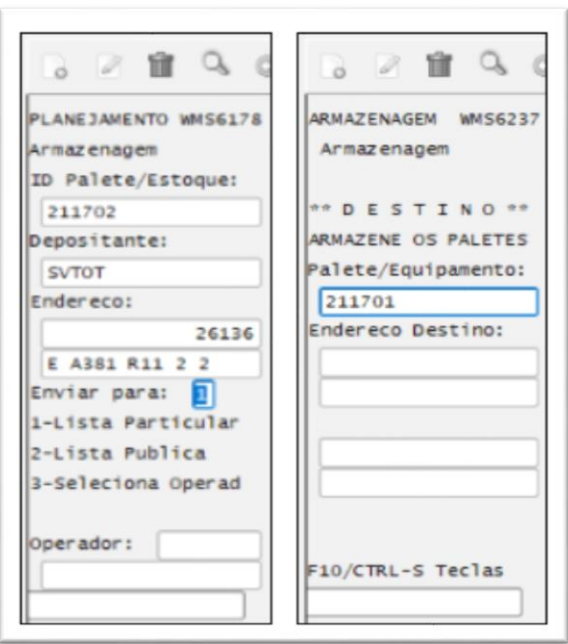

9

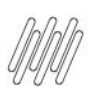

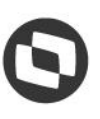

### **4. Expedição**

O processo de expedição de cross docking por volume pode iniciar imediatamente após o termino do recebimento da carga, sendo que é permitido realizar o processo de expedição de duas formas:

- **•** Com separação direta para o veículo;<br>• Processo completo
- **°** Processo completo.

### **4.1. Separação direta para o veículo**

Utilize este processo quando desejar movimentar os volumes da doca onde foram recebidos direto para o veículo de expedição, sem conferência, pesagem ou outro processo adicional, independente da configuração de serviços na proposta.

Se no Contrato do Depositante (WMS60013), nos parâmetros de **Cross docking**, o parâmetro **Utilizar separação direta para o veículo?** estiver selecionado, todos os processos de expedição serão realizados desta forma e, ao consultar a Solicitação de Carga gerada o indicador de separação direta estará selecionado. Caso contrário, efetue o processo a seguir e, no momento em que for efetuado o relacionamento dos documentos ao planejamento de embarque, selecione a opção **Separação Direta** e terá o mesmo resultado.

#### **Etapas do Processo**

**°** No processo de **Preparação da Separação WMS60001,** gere o plano de separação e as ondas de coleta para os documentos de *cross docking.* 

#### **Importante**

Para os processos com separação direta, o parâmetro de **quebra das ondas de separação** deve ser, obrigatoriamente, por Solicitação de Carga.

**°** Na rotina **WMS6448,** inclua um CESV/documental do tipo **Expedição** e selecione a opção **Cross docking.**

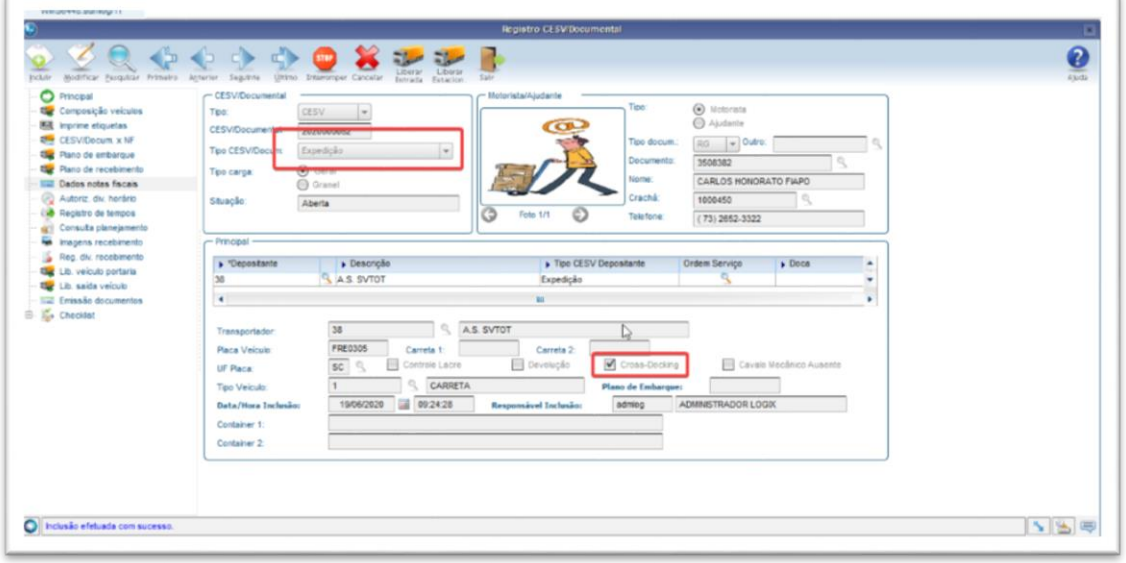

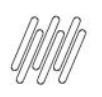

- 
- **°** Acesse a rotina de **Planejamento de Embarque WMS6255** e efetue a inclusão do plano de embarque, informando uma **doca de planejamento.**

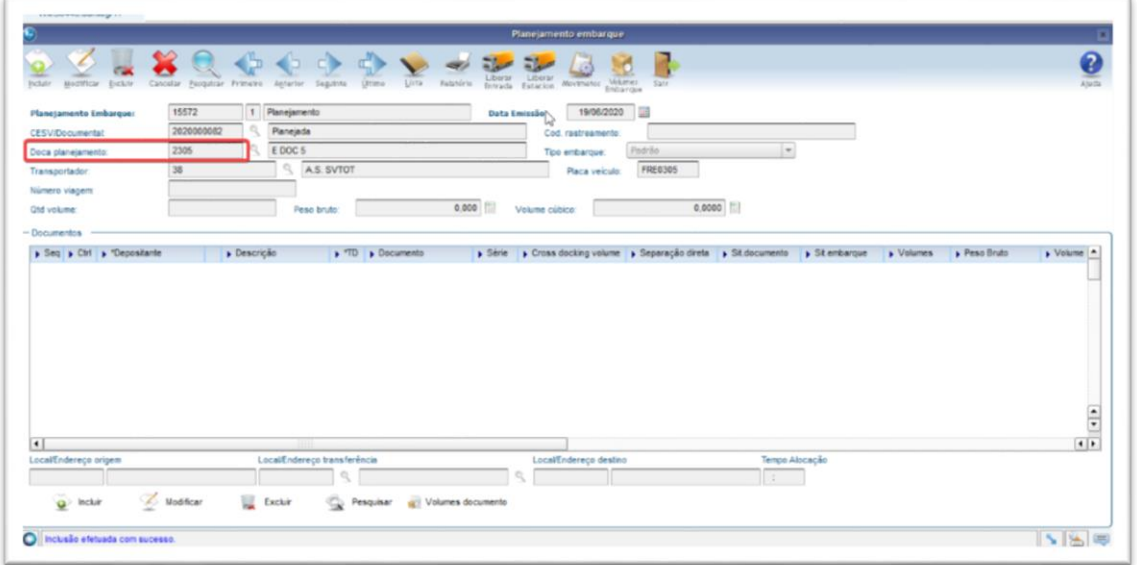

- **°** Efetue a inclusão dos documentos de cross docking de volume que serão embarcados.
- **<sup>o</sup>** Na grade de documentos serão apresentadas as colunas **Separação direta** e *Cross docking* marcadas.

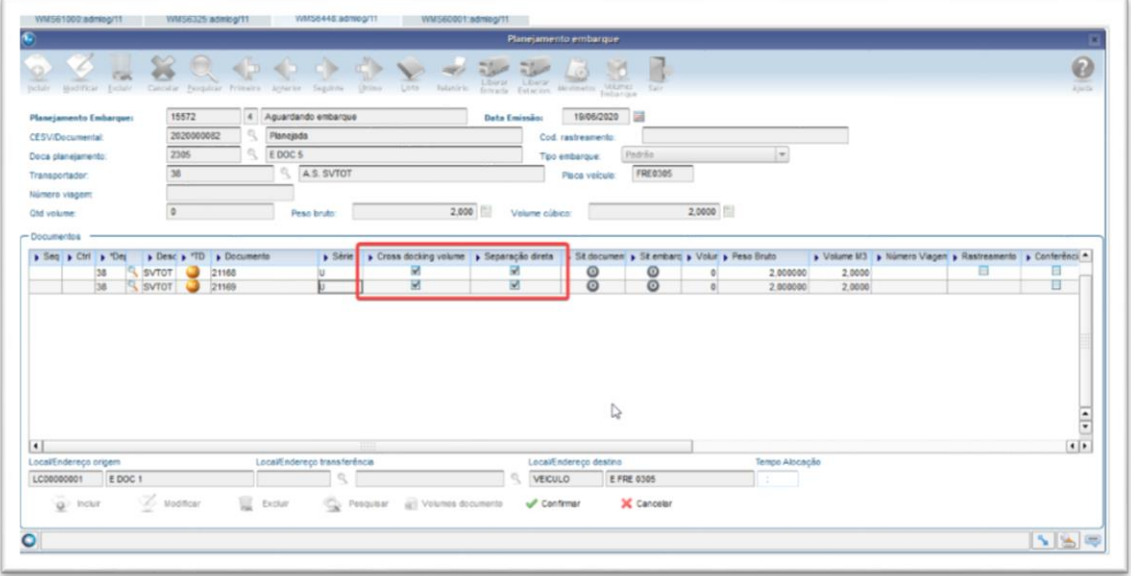

- **°** Efetue a liberação da entrada em **Liberar Entrada** e efetue a liberação do veículo na Portaria na rotina **WMS6497,** para que a separação possa ser iniciada.
- **°** Efetue a separação via coletor, rotina **WMS6214,** coletando os volumes indicados.

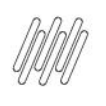

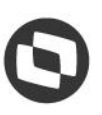

**°** Efetue o descarregamento do veículo informando **Equipamento/SKU/Item** e no local destino informe a placa do veículo.

#### **Importante**

Ao finalizar a separação de todos os volumes e descarregamento no veículo, teremos as seguintes situações no processo:

- **•** Situação da solicitação de carga: Z Embarque finalizado;<br>• Situação do embarque do documento: Z Embarque final
- **°** Situação do embarque do documento: Z Embarque finalizado;<br> **°** Situação do planeiamento de embarque: 6 Embarcado;
- **°** Situação do planejamento de embarque: 6 Embarcado;<br>**•** Situação do CESV/documental: Carga finalizada
- **°** Situação do CESV/documental: Carga finalizada.
- **°** Na rotina **WMS6496 (Liberação para Saída de Veículo),** efetue a liberação do veículo para permitir que o veículo saia na Portaria. Opcionalmente, pode ser efetuada a impressão do relatório de **Descrição de Carga**.
- **°** Na rotina **WMS6497 (Liberação do Veículo na Portaria),** efetue a saída do veículo para concluir o processo e realizar a baixa do estoque relacionado.

### **4.2. Processo completo**

Utilize este processo quando desejar efetuar todas as etapas da expedição, conforme parametrizado na Proposta do Depositante (WMS60014). Para isso, o parâmetro **Utilizar separação direta para o veículo?** deve estar desmarcado.

Após finalizar a conferência do recebimento de documentos para *cross docking* de volumes, as respectivas Solicitações de Carga estarão disponíveis para a geração do plano de separação, ondas e a execução do processo de expedição.

O processo de expedição poderá conter, além da separação, a etapa de conferência, pesagem, atividades extras da expedição, transferência de volumes e embarque.

 $\stackrel{.}{\odot}$ 

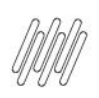

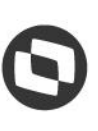

### **5.1. Situação com apenas o recebimento concluído**

- 1. Nas rotinas **WMS6497** e **WMS6496,** retorne a situação do veículo, caso este já tenha saído.
- 2. Na rotina **Cancelamento do Recebimento WMS6185**, cancele o recebimento.
- 3. Na rotina **WMS6448**, cancele o CESV/documental.
- 4. Na rotina **WMS61000**, exclua o documento de entrada.

### **5.2. Ondas geradas – separação não iniciada**

- 1. Na rotina **WMS60001**, exclua as ondas e o plano de separação.
- 2. Na rotina **WMS6325,** exclua a Solicitação de Carga.
- 3. Efetue o processo do item **5.1.**

### **5.3. Ondas geradas – separação em andamento**

- 1. Na rotina **Separação via Coletor (WMS6214)**, conclua a separação de todos os movimentos.
- 2. Na rotina **WMS6325**, efetue o cancelamento total da Solicitação de Carga.
- 3. Efetue o processo do item **5.1.**

### **5.4. Embarque finalizado**

- 1. Nas rotinas **WMS6497** e **WMS6496,** retorne a situação do CESV/documental, caso seja necessário.
- 2. Na rotina **WMS6255,** cancele o planejamento de embarque Será gerado o desembarque dos volumes.
- 3. Na rotina do coletor (**WMS6371),** efetue o desembarque dos volumes.
- 4. Na rotina **WMS6325,** efetue o cancelamento total da Solicitação de Carga.
- 5. Efetue o processo do item **5.1.**

#### **Importante**

Após o cancelamento da Solicitação de Carga **Cross Docking**, o documento de entrada permanece disponível tanto para o cancelamento, quanto para a geração de uma nova Solicitação de Carga para a expedição, sendo utilizado o estoque já disponível deste documento.

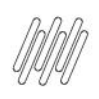

### **6. Assuntos relacionados**

#### **Documentos de Referência**

- [Importação de Arquivos Via EDI -](https://tdn.totvs.com/pages/viewpage.action?pageId=574653112) EDI0009
- EDI0050 [Importação de Arquivos](https://tdn.totvs.com/pages/viewpage.action?pageId=335350256)
- Fiscal [MAN10021](https://tdn.totvs.com/display/LLOG/Fiscal+-+MAN10021)
- [Entrada de Notas Fiscais -](https://tdn.totvs.com/display/LLOG/Entrada+de+Notas+Fiscais+-+Aba+WMS+-+SUP3760) Aba WMS SUP3760
- [WMS60013 -](http://tdn.totvs.com/x/7sCcEw) Contratos
- WMS61000 [Documento de Entrada](https://tdn.totvs.com/x/xrUbF)
- **WMS6177 [Planejamento de Armazenagem](https://tdn.totvs.com/x/0yC4Ew)**
- WMS6237 [Movimentação de](https://tdn.totvs.com/x/JqPCF) Palete
- WMS6255 [Planejamento de Embarque](https://tdn.totvs.com/x/_IobF)
- · WMS6281 [Planejamento de Armazenagem](https://tdn.totvs.com/x/HpHCF)
- **WMS6325 [Digitação de Solicitação de Carga](https://tdn.totvs.com/x/WwUNF)**
- WMS6371 [Desembarque de Volumes](https://tdn.totvs.com/display/LLOG/WMS6371+-+Desembarque+de+Volumes)
- WMS6448 [Registro \(CESV / Documental\)](https://tdn.totvs.com/x/fFSeI)